# MATLAB® Web App Server™

Command-Line Interface Reference

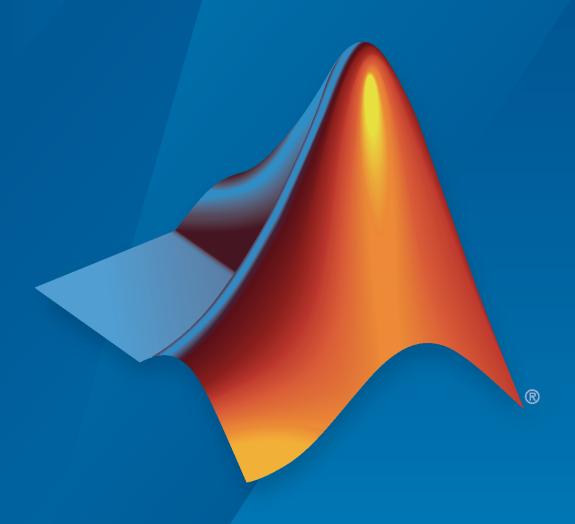

# MATLAB®

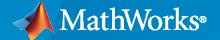

#### **How to Contact MathWorks**

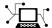

Latest news: www.mathworks.com

Sales and services: www.mathworks.com/sales\_and\_services

User community: www.mathworks.com/matlabcentral

Technical support: www.mathworks.com/support/contact\_us

T

Phone: 508-647-7000

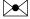

The MathWorks, Inc. 1 Apple Hill Drive Natick, MA 01760-2098

 $MATLAB^{\otimes}$  Web App Server<sup>TM</sup> Command-Line Interface Reference

© COPYRIGHT 2020 by The MathWorks, Inc.

The software described in this document is furnished under a license agreement. The software may be used or copied only under the terms of the license agreement. No part of this manual may be photocopied or reproduced in any form without prior written consent from The MathWorks, Inc.

FEDERAL ACQUISITION: This provision applies to all acquisitions of the Program and Documentation by, for, or through the federal government of the United States. By accepting delivery of the Program or Documentation, the government hereby agrees that this software or documentation qualifies as commercial computer software or commercial computer software documentation as such terms are used or defined in FAR 12.212, DFARS Part 227.72, and DFARS 252.227-7014. Accordingly, the terms and conditions of this Agreement and only those rights specified in this Agreement, shall pertain to and govern the use, modification, reproduction, release, performance, display, and disclosure of the Program and Documentation by the federal government (or other entity acquiring for or through the federal government) and shall supersede any conflicting contractual terms or conditions. If this License fails to meet the government's needs or is inconsistent in any respect with federal procurement law, the government agrees to return the Program and Documentation, unused, to The MathWorks, Inc.

#### **Trademarks**

MATLAB and Simulink are registered trademarks of The MathWorks, Inc. See www.mathworks.com/trademarks for a list of additional trademarks. Other product or brand names may be trademarks or registered trademarks of their respective holders.

#### Patents

 $\label{lem:mathworks} \mbox{MathWorks products are protected by one or more U.S. patents. Please see {\tt www.mathworks.com/patents} \mbox{ for more information.}$ 

#### **Revision History**

March 2020 Online only New for Version 1.0 (Release 2020a)
September 2020 Online only Revised for Version 1.1 (Release R2020b)

# Contents

# **Server Command Line Utilities**

1

# **Server Command Line Utilities**

# webapps-setup

Set up MATLAB Web App Server from command line on Windows, Linux, and macOS systems

# **Syntax**

```
webapps-setup
webapps-setup [--version | -v]
webapps-setup [--help | -h]
```

# Description

```
webapps-setup sets up the MATLAB® Web App Server<sup>™</sup> for use on the current machine.

webapps-setup [--version | -v] returns the version of MATLAB Web App Server installed.

webapps-setup [--help | -h] returns command-line help.
```

# **Examples**

#### **Set Up MATLAB Web App Server**

To set up the server, at the system command line, type:

```
webapps-setup
```

This utility registers the MATLAB Web App Server services with the operating system.

MATLAB Web App Server requires registering two services for security purposes:

- A service to run the server
- A service to run the apps

As what user do you want to run the server service? The default user is: MwWebAppServerR2020b. >

As what user do you want to run the apps service? The default user is: MwWebAppWorkerR2020b. >

The following compatible MATLAB Runtime(s) were found on this system in the default installation C:\Program Files\MATLAB\MATLAB Runtime\v99

Are these the MATLAB Runtime(s) you want MATLAB Web App Server to use [y]/n?y MATLAB Web App Server services have been successfully registered.

```
To start the server, execute: webapps-start
To change the server configuration, execute: webapps-config
```

#### **Get Version of MATLAB Web App Server**

To get the version of server that is installed, at the system command line, type:

```
webapps-setup --version
MATLAB Web App Server (R2020a Release)
```

You can get the same information by using the abbreviated form of the syntax.

```
webapps-setup -v
```

#### **Get Command-Line Help**

To get help, at the system command line, type:

You can get the same information by using the abbreviated form of the syntax.

```
webapps-setup -h
```

## **See Also**

webapps-config|webapps-runtime|webapps-status|webapps-uninstall

#### **Topics**

"Install or Uninstall MATLAB Web App Server Product"

- "Set Up MATLAB Web App Server"
- "Service Information, Groups, and Folder Locations"
- "Server Logs"

# webapps-config

Configure MATLAB Web App Server from the command line on Windows, Linux, and macOS systems

# **Syntax**

```
webapps-config get keyname webapps-config set keyname val webapps-config help keyname
```

# **Description**

```
webapps-config get returns the current MATLAB Web App Server configuration.
webapps-config get keyname returns the value associated with the key keyname.
webapps-config set keyname val assigns the value val to the key keyname.
webapps-config help keyname displays help for the key keyname.
```

# **Examples**

#### **Get Current Server Configuration**

To retrieve the current server configuration, at the system command line, type:

```
webapps-config get
```

#### Get Configuration Value for Specific Key

```
To retrieve a configuration value for a specific key, at the system command line, type: webapps-config get port
```

#### **Set Configuration Value for Specific Key**

To set a configuration value for a specific key, at the system command line, type:

9988

#### webapps-config set port 9999

Successfully changed "port". Changes will be applied the next time the server is started.

Verify that the port has been changed.

webapps-config get port

9999

#### **Get Help for Specific Configuration Key**

To get help for a specific configuration key, at the system command line, type:

webapps-config help logs\_path

Folder where server logs are written

#### Enable SSL and Set Location to Certificate File and Private Key File

To enable SSL, at the system command line, type:

```
webapps-config set ssl_enable true webapps-config set ssl_certificate_file /home/user/my_server_certificate.pem webapps-config set ssl_private_key_file /home/user/my_private_key.pem
```

# **Input Arguments**

#### keyname — Configuration key

string

| keyname                      | Description                                                                          |  |
|------------------------------|--------------------------------------------------------------------------------------|--|
| port                         | Port that the server runs on.                                                        |  |
| license                      | Host name and port of the license server or a path to the license file.              |  |
| apps_path                    | Path to folder containing the web apps.                                              |  |
| logs_path                    | Path to folder containing the log files.                                             |  |
| logging_level                | Level of logging granularity. The options are: 'normal'   'verbose'   'minimal'      |  |
| log_archive_max_size_mb      | Maximum size of all log files in megabytes (MB) in the log directory.                |  |
| log_rotation_size_mb         | Maximum size of a log file in megabytes (MB) before it rolls over into another file. |  |
| maximum_sessions             | Maximum number of sessions allowed by server.                                        |  |
| session_idle_timeout_minutes | Timeout in minutes before terminating a session when idle.                           |  |
| startup_timeout_seconds      | Timeout in seconds when starting a new session.                                      |  |
| ssl_enabled                  | Verify if SSL is enabled.                                                            |  |
| ssl_certificate_file         | Location of the SSL certificate file.                                                |  |
| ssl_private_key_file         | Location of the SSL private key file.                                                |  |

# val — Configuration value numeric or string

| keyname                                  | val                                                                                                    | Default Value                                                                                                    |
|------------------------------------------|----------------------------------------------------------------------------------------------------|----------------------------------------------------------------------------------------------------|
| port                                     | Port number specified as a positive integer between 1 and 65535.                                                        | 9988                                                                                                    |
| license                                  | Host name and port number of the license server or a path to the license file.                                          | For example:  • 27000@myLicenseServer  • C:\myLicenses \license.lic                                                                                                    |
| apps_path                                | Path to folder containing the web apps. Specify as a string.                                                            | <ul> <li>Windows®         C:\ProgramData\MathWorks\webapps\R.         Linux®</li></ul>                                                                                                    |
| logs_path                                | Path to folder containing the log files. Specify as a string.                                                           | <ul> <li>Windows         C:\ProgramData\MathWorks\webapps\R.         Linux         /local/MathWorks/webapps/R2020b/lo         macOS         /Library/Application Support/MathWorks/Webapps/R2020b/lo</li> </ul> |
| logging_level                            | Level of logging granularity. Specify as a string. The options are: 'normal'   'verbose'   'minimal'                    | normal                                                                                                    |
| log_archive_max_size_mb                  | Maximum size of all log files in megabytes (MB) in the log directory. Specify as a positive integer.                    | 50 MB                                                                                                    |
| log_rotation_size_mb                     | Maximum size of a log file in megabytes (MB) before it will roll over into another file. Specify as a positive integer. | 10 MB                                                                                                    |
| maximum_sessions                         | Maximum number of sessions allowed by server. Specify as a positive integer.                                            | 1 session per gigabyte (GB) of RAM.                                                                                                    |
| <pre>session_idle_timeout_min utes</pre> | Timeout in minutes before terminating a session when idle. Specify as a positive integer.                               | 5                                                                                                    |

| keyname                 | val                                                                            | Default Value |
|-------------------------|--------------------------------------------------------------------------------|---------------|
| startup_timeout_seconds | Timeout in seconds when starting a new session. Specify as a positive integer. | 45            |
| ssl_enabled             | Verify if SSL is enabled specified as Boolean.                                 | false         |
| ssl_certificate_file    | Location of the SSL certificate file. Specify as a string.                     |               |
| ssl_private_key_file    | Location of the SSL private key file. Specify as a string.                     |               |

# **See Also**

webapps-runtime|webapps-setup|webapps-status

**Topics**"Service Information, Groups, and Folder Locations"
"Server Logs"

# webapps-runtime

Configure MATLAB Runtime for use with MATLAB Web App Server from the command line on Windows, Linux, and macOS systems

# **Syntax**

```
webapps-runtime list
webapps-runtime add runtime_path
webapps-runtime remove
webapps-runtime remove runtime_path
webapps-runtime [--version | -v]
webapps-runtime [--help | -h]
```

# **Description**

webapps-runtime list returns the list of currently configured versions of MATLAB Runtime.

webapps-runtime add runtime\_path adds the path to a MATLAB Runtime installation, specified by runtime\_path, to the server configuration.

webapps-runtime remove starts an interactive prompt to remove paths to MATLAB Runtime installations from the server configuration.

webapps-runtime remove runtime\_path removes the path to a MATLAB Runtime installation, specified by runtime path, from the server configuration.

webapps-runtime [--version | -v] returns the version of MATLAB Web App Server that is installed.

webapps-runtime [--help | -h] returns command-line help.

# **Examples**

#### **List MATLAB Runtime Installations**

To get a list of MATLAB Runtime configured for use with the server, at the system command line, type:

```
webapps-runtime list
```

```
C:\Program Files\MATLAB\MATLAB Runtime\v99
/usr/local/MATLAB/MATLAB_Runtime/v99
```

#### **Add MATLAB Runtime Path**

To add the path to a MATLAB Runtime installation to the server configuration, at the system command line, type:

```
webapps-runtime add "C:\Program Files\MATLAB\MATLAB Runtime\v98"
```

MATLAB Runtime configuration updated. Changes will be applied the next time the server is started.

#### **Remove MATLAB Runtime Path**

To remove the path to a MATLAB Runtime installation from the server configuration, at the system command line, type:

```
webapps-runtime remove "C:\Program Files\MATLAB\MATLAB Runtime\v98"
```

MATLAB Runtime configuration updated. Changes will be applied the next time the server is started.

#### **Get Version of MATLAB Web App Server**

To get the version of MATLAB Web App Server that is installed, at the system command line, type:

```
webapps-runtime --version
MATLAB Web App Server (R2020b Release)
```

#### **Get Command-Line Help**

To get help for the current command, at the system command line, type:

```
webapps-runtime --help
```

```
Usage:

webapps-runtime -h [ --help ] Display this help message
webapps-runtime -v [ --version ] Display the version of MATLAB Web App Server
webapps-runtime list Lists currently configured MATLAB Runtimes
webapps-runtime add <runtime-path>
webapps-runtime remove Adds runtime-path to the MATLAB Runtime configuration
Launch interactive prompt to remove MATLAB Runtimes
from the from the MATLAB Runtime configuration

Webapps-runtime remove <runtime-path> Removes runtime-path from the MATLAB Runtime configuration
```

# Input Arguments

#### runtime\_path — Path to MATLAB Runtime installation

string

Specify the path to the MATLAB Runtime installation that you want to add to the server configuration or remove from the server configuration.

```
Example: "C:\Program Files\MATLAB\MATLAB Runtime\v98"
```

#### See Also

webapps-config | webapps-setup | webapps-status

#### Topics

"Configure Server to Use MATLAB Runtime"

# webapps-uninstall

Uninstall MATLAB Web App Server services at the command line on Windows, Linux, and macOS systems  ${\sf S}$ 

# **Syntax**

```
webapps-uninstall
webapps-uninstall [--version | -v]
webapps-uninstall [--help | -h]
```

# Description

webapps-uninstall removes the services associated with MATLAB Web App Server from the system. Executing webapps-uninstall does not uninstall the product.

webapps-uninstall [--version | -v] returns the version of MATLAB Web App Server that is installed.

webapps-uninstall [--help | -h] returns command-line help.

# **Examples**

#### **Uninstall MATLAB Web App Server Services**

```
webapps-uninstall
Uninstallation successful.
```

#### **Get Version of MATLAB Web App Server**

To get the version of MATLAB Web App Server that is installed, at the system command line, type:

```
webapps-uninstall --version
MATLAB Web App Server (R2020b Release)
```

#### **Get Command Line Help**

To get help for the current command, at the command line, type:

```
Webapps-uinstall --help

Usage:
    webapps-uninstall -h [ --help ] Display this help message
    webapps-uninstall -v [ --version ] Display the version of MATLAB Web App Server
    webapps-uninstall Uninstall MATLAB Web App Server
```

#### See Also

```
webapps-config | webapps-start | webapps-status | webapps-stop
```

#### **Topics**

"Server Startup Failures"

# webapps-start

Start MATLAB Web App Server service from the command line on Windows, Linux, and macOS systems

# **Syntax**

```
webapps-start
webapps-start [--version | -v]
webapps-start [--help | -h]
```

# **Description**

```
webapps-start starts the MATLAB Web App Server.
webapps-start [--version | -v] returns the version of MATLAB Web App Server installed.
webapps-start [--help | -h] returns command-line help.
```

# **Examples**

#### Start MATLAB Web App Server

To start the server, at the system command line, type:

```
webapps-start
```

#### See Also

webapps-status | webapps-stop

# webapps-stop

Stop the MATLAB Web App Server service from the command line on Windows, Linux, and macOS systems

# **Syntax**

```
webapps-stop
webapps-stop [--version | -v]
webapps-stop [--help | -h]
```

# **Description**

```
webapps-stop stops the MATLAB Web App Server.
```

```
webapps-stop [--version | -v] returns the version of MATLAB Web App Server installed.
webapps-stop [--help | -h] returns command line help.
```

# **Examples**

#### **Stop the MATLAB Web App Server**

To stop the server, at the system command line, type:

```
webapps-stop
```

#### See Also

webapps-start | webapps-status

# webapps-status

Get status of MATLAB Web App Server at the command line on Windows, Linux, and macOS systems

# **Syntax**

```
webapps-status
webapps-status [--version | -v]
webapps-status [--help | -h]
```

# **Description**

webapps-status displays the status of the MATLAB Web App Server.

```
webapps-status [--version | -v] returns the version of MATLAB Web App Server installed.
```

```
webapps-status [--help | -h] returns command line help.
```

# **Examples**

#### **Get Status of the MATLAB Web App Server**

To get the status of the server, at the system command line, type:

```
webapps-status
```

```
Server Status: Stopped
Apps Folder: C:\ProgramData\MathWorks\webapps\R2020b\apps
Logs Folder: C:\ProgramData\MathWorks\webapps\R2020b\logs
```

#### See Also

```
webapps-config | webapps-setup
```